## System Config > Report

Last Modified on 10/22/2018 9:50 am EDT

The System Config > Report screen allows administrators to choose which reports will be available within the system for all users.

1. Select Setup from the menu, click System Config. Then select the

Report option

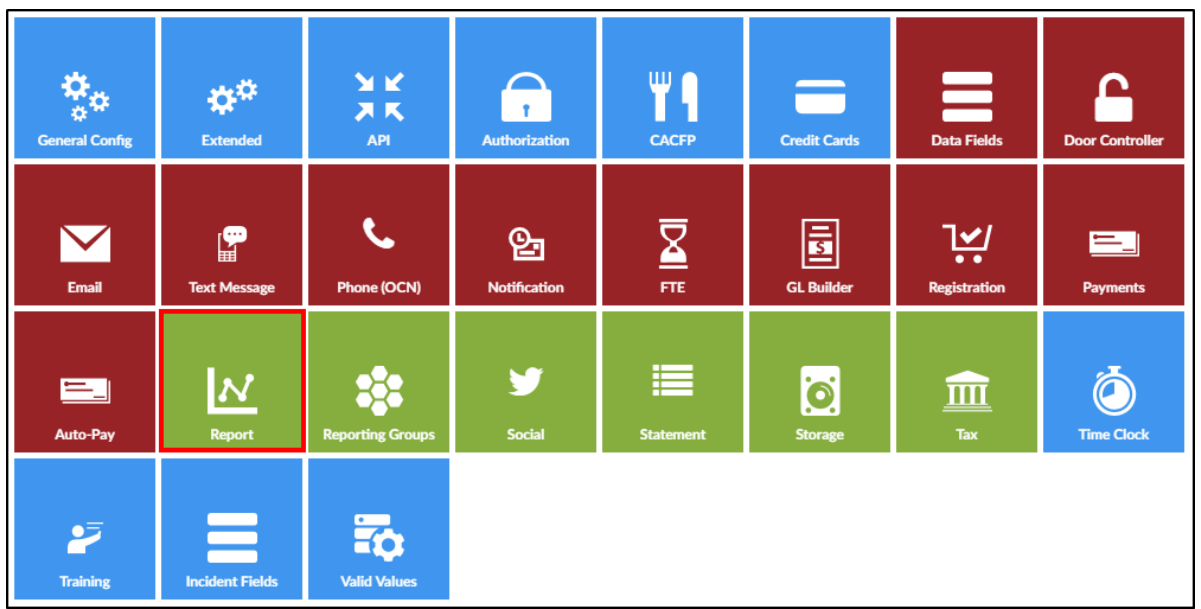

2. On the Report List, select Yes for the report to be available for all users

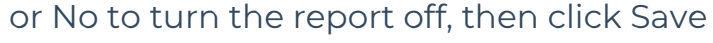

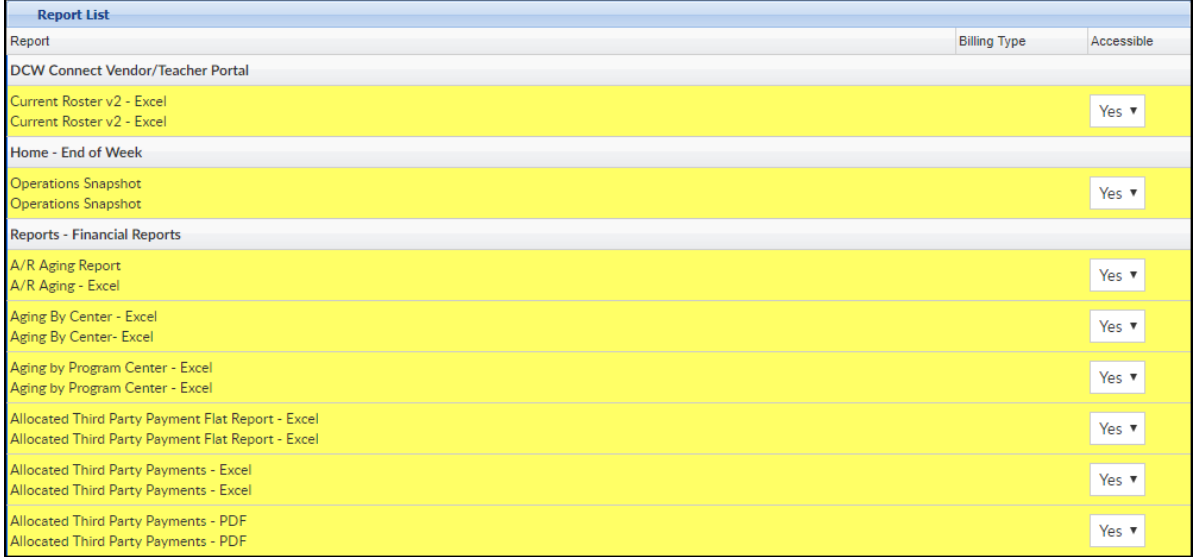

Please Note: The first time you navigate to the screen all report lines will be yellow, this means that custom settings have not been set yet. Once the page is saved, lines will be white. As new reports are added, they will display

## as yellow. See example below

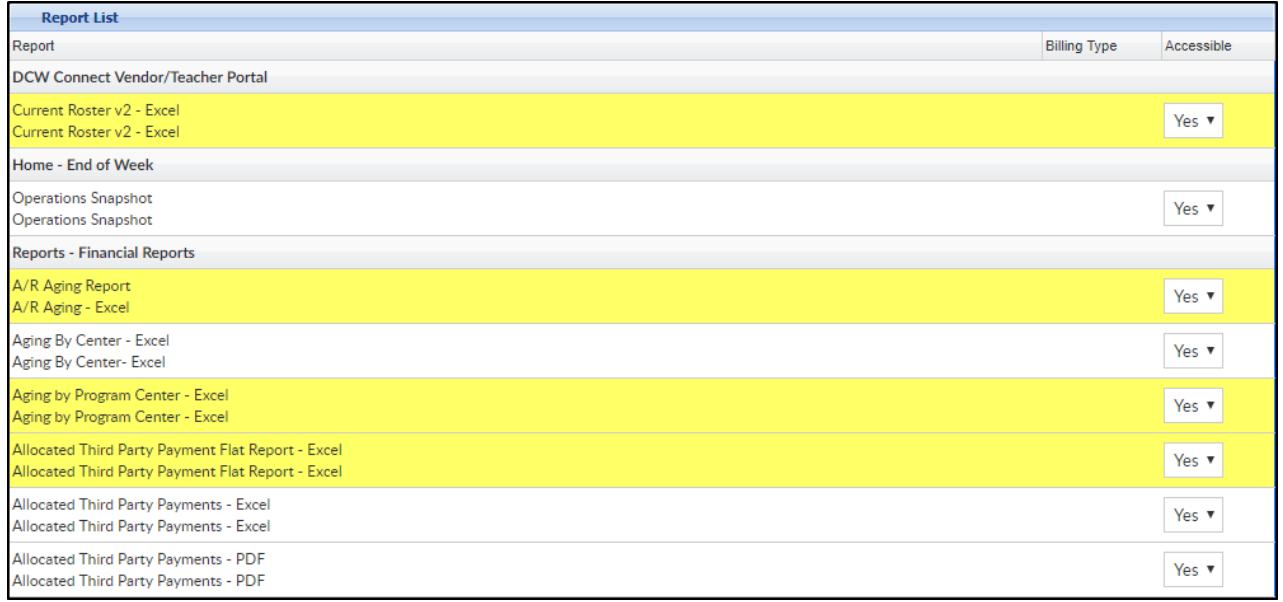